# Dell Vostro 2420/2520

セットアップと機能情報

警告について

警告: 物的損害、けが、または死亡の原因となる可能性があることを示しています。

Vostro 2420 – 正面図と背面図

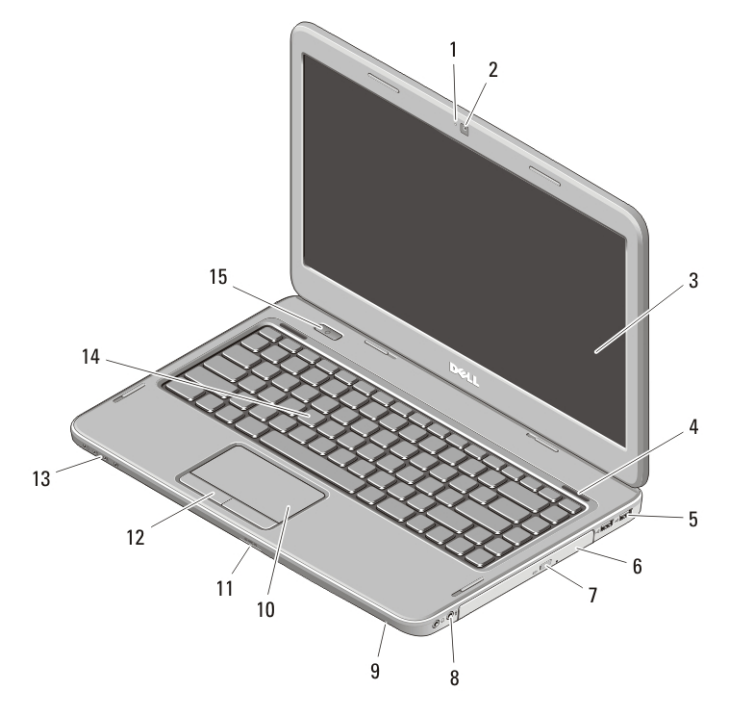

### 図 1. 正面図

- 1. カメラステータスライト
- 2. カメラ
- 3. ディスプレイ
- 4. スピーカー (2)
- 5. USB 2.0 コネクター (2)
- 6. オプティカルドライブ
- 7. オプティカルドライブ取り出しボタン
- 8. オーディオコネクター
- 9. マイク
- 10. タッチパッド
- 11. メモリカードリーダー
- 12. タッチパッドボタン (2)
- 13. デバイスステータスライト
- 14. キーボード
- 15. 電源ボタン

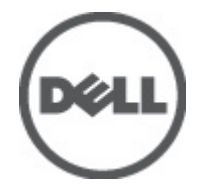

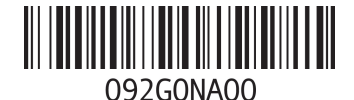

規制モデル: P22 規制タイプ: P22G004, P18F004 2012 - 02

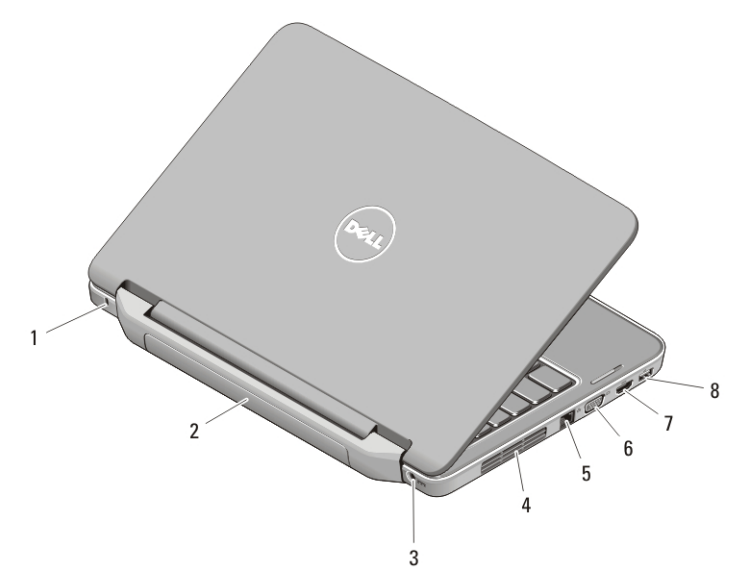

### 図 2. 背面図

- 1. セキュリティケーブルスロット
- 2. バッテリー
- 3. 電源コネクター
- 4. 冷却用通気孔
- 5. ネットワークコネクター
- 6. VGA コネクター
- 7. HDMI コネクター
- 8. USB 2.0 コネクター
- 警告: 通気孔を塞いだり、物を押し込んだり、埃や異物が入らないようにしてください。コンピューター の稼動中は、ブリーフケースの中など空気の流れの悪い環境に Dell コンピューターを置かないでくださ い。空気の流れを妨げると、火災の原因になったり、コンピューターに損傷を与えたりする恐れがあり ます。コンピューターは熱を持った場合にファンを動作させます。ファンからノイズが聞こえる場合 がありますが、これは一般的な現象で、ファンやコンピューターに問題が発生したわけではありませ ん。

# Vostro 2520 – 正面図と背面図

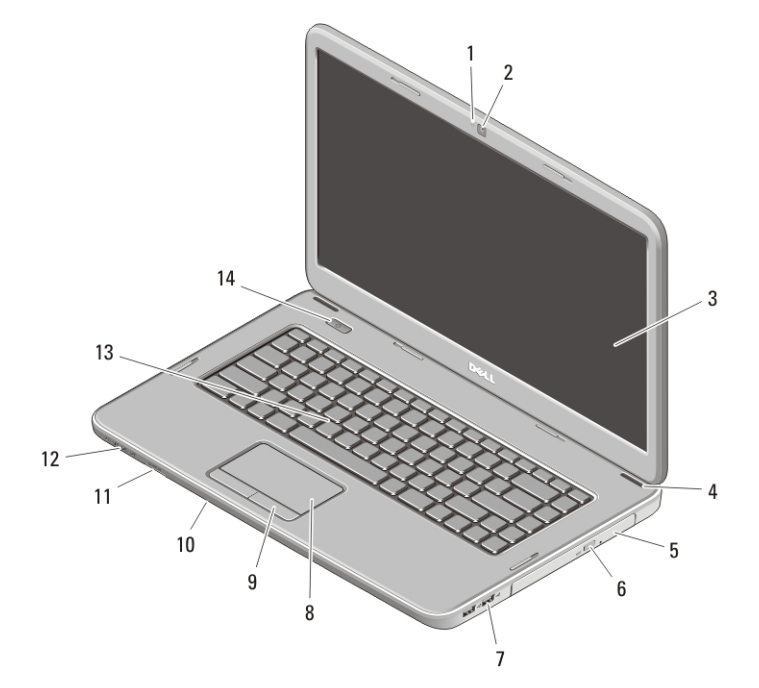

### 図 3. 正面図

- 1. カメラステータスライト
- 2. カメラ
- 3. ディスプレイ
- 4. スピーカー (2)
- 5. オプティカルドライブ
- 6. オプティカルドライブ取り出しボタン
- 7. USB 2.0 コネクター (2)
- 8. タッチパッド
- 9. タッチパッドボタン (2)
- 10. マイク
- 11. メモリカードリーダー
- 12. デバイスステータスライト
- 13. キーボード
- 14. 電源ボタン

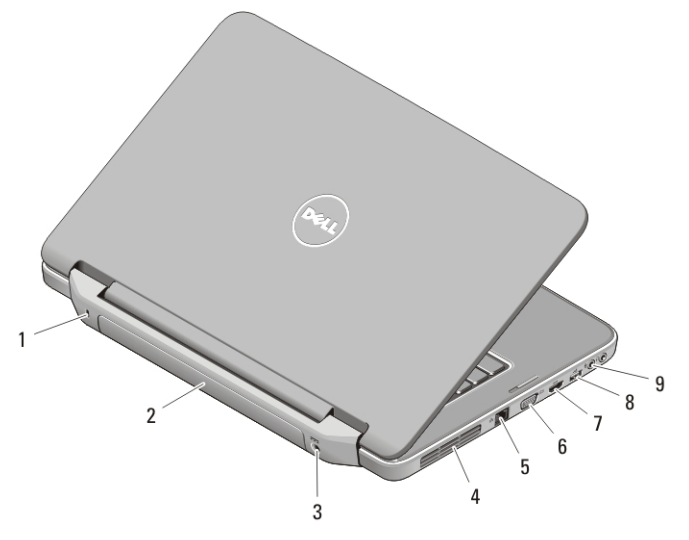

#### 図 4. 背面図

- 1. セキュリティケーブルスロット
- 2. バッテリー
- 3. 電源コネクター
- 4. 冷却用通気孔
- 5. ネットワークコネクター
- 6. VGA コネクター
- 7. HDMI コネクター
- 8. USB 2.0 コネクター
- 9. オーディオコネクター
- 警告: 通気孔を塞いだり、物を押し込んだり、埃や異物が入らないようにしてください。コンピューター の稼動中は、ブリーフケースの中など空気の流れの悪い環境に Dell コンピューターを置かないでくださ い。空気の流れを妨げると、火災の原因になったり、コンピューターに損傷を与えたりする恐れがあり ます。コンピューターは熱を持った場合にファンを動作させます。ファンからノイズが聞こえる場合 がありますが、これは一般的な現象で、ファンやコンピューターに問題が発生したわけではありませ ん。

クイックセットアップ

- 警告: 本項の手順を開始する前に、コンピューターに付属しているガイドの安全にお使いいただくための 注意事項をお読みください。ベストプラクティスの詳細については、www.dell.com/requlatory\_compliance を参照してください。
- 警告: AC アダプターは世界各国のコンセントに適合します。ただし、電源コネクターと電源タップは国 によって異なります。互換性のないケーブルを使用したり、ケーブルを不適切に電源タップまたはコン セントに接続したりすると、火災の原因になったり、コンピューターに致命的な損傷を与える恐れがあ ります。

注意: AC アダプターケーブルをコンピューターから外す際には、ケーブルの損傷を防ぐため、コネクタ ーを持ち(ケーブル自体を引っ張らないでください)、しっかりと、かつ慎重に引き抜いてください。 AC アダプターケーブルをまとめる場合、ケーブルの損傷を防ぐため、AC アダプターのコネクターの角 度に従ってください。

- イ メモ: ご注文いただかなかったデバイスは、同梱されていない場合があります。
- 1. AC アダプターをコンピューターの AC アダプターコネクターに接続し、電源コンセントに差し込みます。

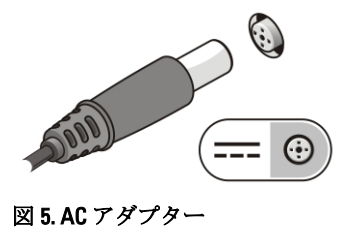

2. ネットワークケーブルを接続します (オプション)。

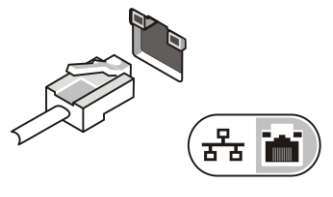

図 6. ネットワークコネクター

3. マウスやキーボードなどの USB デバイスを接続します (オプション)。

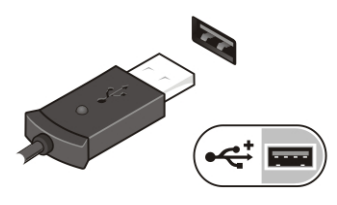

図 7. USB コネクター

4. コンピュータのディスプレイを開いて電源ボタンを押し、コンピュータの電源を入れます。

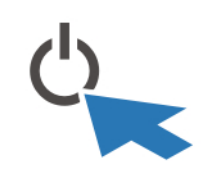

#### 図 8. 電源ボタン

メモ: カードをインストールしたりコンピューターをドッキングデバイスやプリンタなどのその他の外 付けデバイスに接続する前に、最低 1 回はコンピューターの電源を入れて、シャットダウンする操作を 行うようお勧めします。

## 仕様

■ メモ:提供される内容は地域によって異なります。次の仕様には、コンピューターの出荷に際し、法によ り提示が定められている項目のみを記載しています。お使いのコンピューターの設定については、スタ ート→ヘルプとサポートをクリックして、お使いのコンピューターに関する情報を表示するオプショ ンを選択してください。

電源

AC アダプター

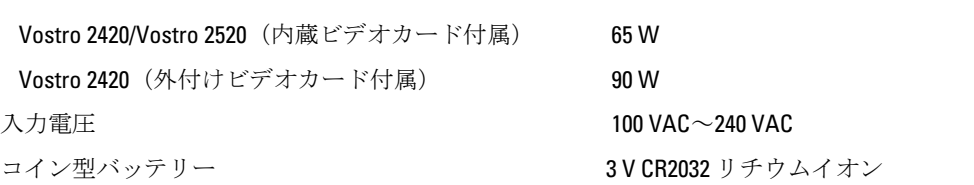

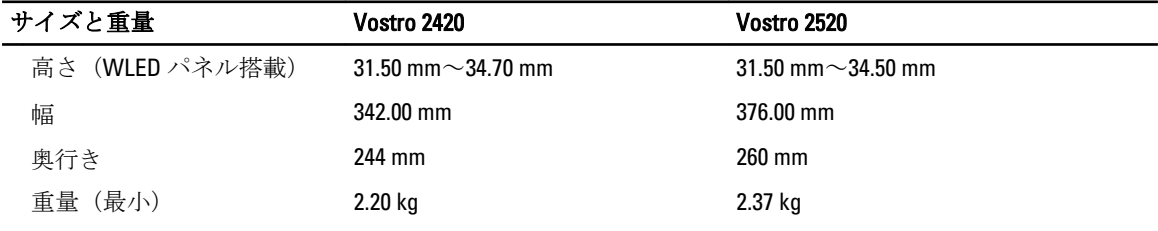

#### 環境

動作時温度 **b** 0 °C ~ 35 °C

## 詳細情報およびリソースの参照

以下の項目の詳細については、お使いのコンピューターに同梱されている安全と規制に関するドキュメント、 および規制の順守について説明しているホームページ (www.dell.com/regulatory\_compliance) を参照してくだ さい。

- 安全に関するベストプラクティス
- 規制認可
- 快適な使い方

また、以下の項目については、www.dell.comを参照してください。

- 保証
- 契約条件(米国のみ)
- エンドユーザーライセンス契約

この他、お使いの製品については、support.dell.com/manuals をご覧ください。

# Information para NOM (únicamente para México)

```
以下の情報は、本書で取り上げている装置に関するメキシコの公式規格 (NOM)への準拠状況を示すもので
す。
Voltaje de alimentación 100 V CA – 240 V CA
```
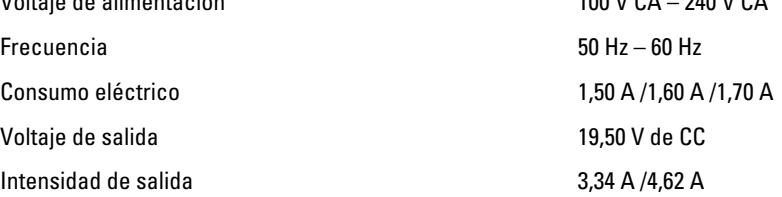

#### この文書の情報は、事前の通知なく変更されることがあります。 **©** 2012 Dell Inc. All rights reserved.

Dell Inc. の書面による許可のない複製は、いかなる形態においても厳重に禁じられています。

本書で使用されている商標:Dell™、DELL ロゴ、Dell Precision™、Precision ON™、ExpressCharge™、Latitude™、 Latitude ON™、 OptiPlex™、Vostro™、および Wi-Fi Catcher™ は Dell Inc. の商標です。Intel®、Pentium®、Xeon®、Core™、Atom™、Centrino®、およ び Celeron® は米国およびその他の国における Intel Corporation の登録商標または商標です。AMD® は Advanced Micro Devices, Inc. の登録商標、AMD Opteron™、AMD Phenom™、AMD Sempron™、AMD Athlon™、ATI Radeon™、および ATI FirePro™ は Advanced Micro Devices, Inc. の商標です。Microsoft®、Windows®、MS-DOS®、Windows Vista®、Windows Vista スタートボタ ン、および Office Outlook® は米国および/またはその他の国における Microsoft Corporation の商標または登録商標です。 Blu-ray Disc™ Blu-ray Disc Association(BDA)が所有する商標で、ディスクおよびプレーヤーで使用するライセンスを取得し ています。 Bluetooth® の文字マークは Bluetooth® SIG、Inc. が所有する登録商標で、Dell Inc. は取得ライセンスのもとに使用 しています。Wi-Fi® は Wireless Ethernet Compatibility Alliance, Inc. の登録商標です。

商標または製品の権利を主張する事業体を表すためにその他の商標および社名が使用されていることがあります。それら の商標や会社名は、一切 Dell Inc. に帰属するものではありません。